The MG-RTX3 is a 2-Way Wireless Expansion Module for use with any Digiplex EVO, Spectra SP, and Esprit series control panel. It is also compatible with the DGP-NE96 and DGP-848 control panels.

## **Technical Specifications**

# **Installation**

In order to ensure the best possible signal reception, avoid mounting the MG-RTX3 on metal, or in any location that could cause RF interference. Mount it as high as possible and in locations not susceptible to drastic temperature changes. Mount the MG-RTX3 in a location that allows at least 5cm (2") around the module for adequate ventilation and heat dissipation.

If the environment is too noisy, the module's RF RX LED will turn on. When performing the noise level test, make sure that there are no transmitters powered up. Refer to the illustrations on the next page for additional information.

# **System Reset**

Press and hold the Programming button for 5 seconds, the BUS RX LED will flash. Release the button and press it again while the LED flashes to reset the module to its default values. The system reset feature only functions during the first 30 seconds after the MG-RTX3 is powered up.

# **Spectra SP Series Information**

When connected to a Spectra SP series panel, the MG-RTX3 settings are programmed into the panel. Refer to the panel's Programming Guide. Requires version 2.0 or higher of the MG32LED or MG10LED keypads.

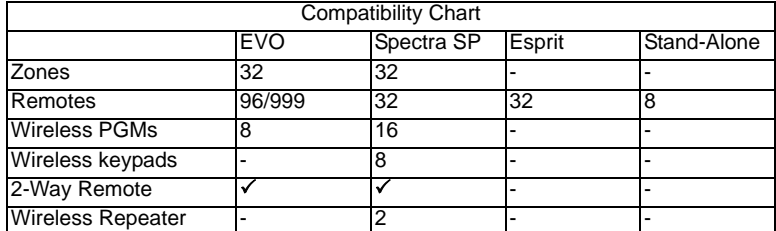

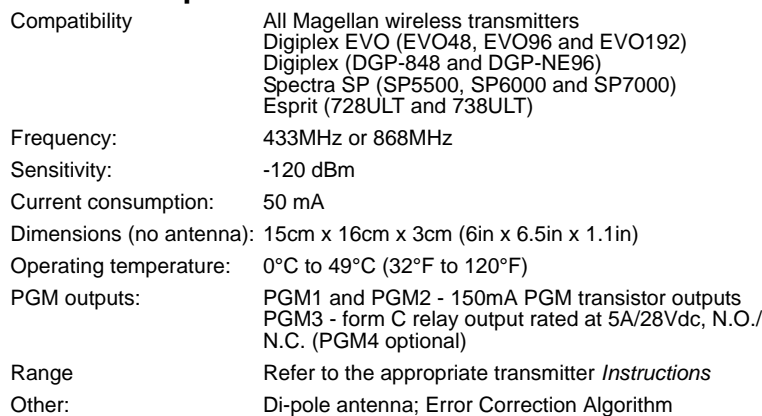

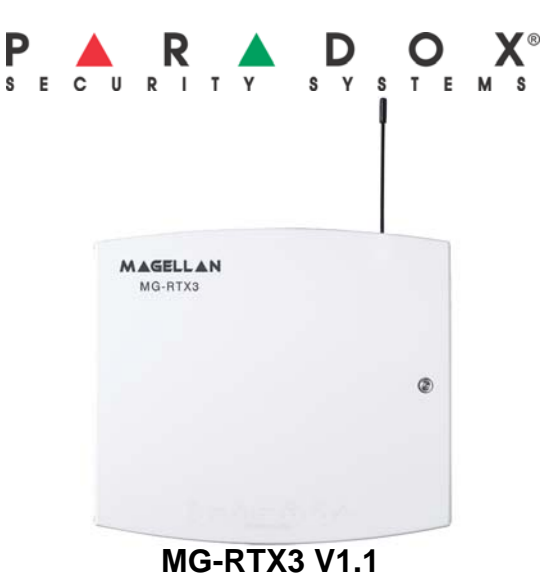

## **Instructions**

Printed in Canada 06/2007 paradox.com MGRTX3-EI02

# **Digiplex EVO Programming**

To enter programming mode with a Digiplex EVO panel, press and hold the **[0]** button. Enter the installer code and go to section **[4003]**. Enter the MG-RTX3's 8-digit serial number. Enter the section number you wish to program.

*WARNING: When used without an EVO641 or EVO641R keypad, enable option [1] in section [3029].*

### **Table 1: Digiplex EVO PGM Option Programming**

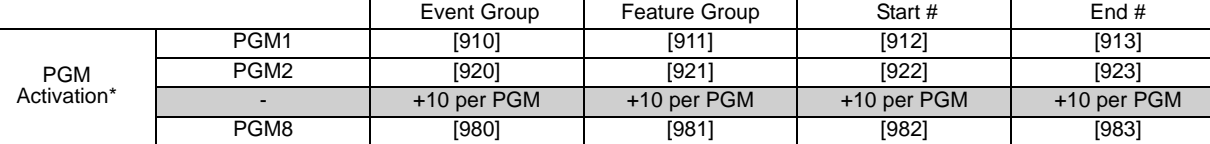

**Group Digiplex EVO Digiplex EVO Programming Options [001]** Option [1]: Low battery supervision (default: ON)<br>Option [2]: Check-in supervision (default: OFF) Option [2]: Check-in supervision (default: OFF) Check-in supervision time interval  $\begin{array}{rcl} \overline{OFF} & = & 24 \text{ hours (default)} \\ \overline{ON} & = & 80 \text{ minutes} \end{array}$  $= 80$  minutes Option [4]: RF Jamming supervision (default: ON) On-board module tamper supervision (default: OFF)<br>N/A Option [5]: On-<br>Option [6]: N/A<br>Option [7]: N/A Option [7]:<br>Option [8]: Option [8]: Ignore transmitter tamper signal OFF = MG-RTX3 ignores tamper signal (default)  $ON = MG-RTX3$  reports tamper signal **View Serial Number [030]** To see a transmitter's 6-digit serial number, press and hold a transmitter's anti-tamper switch. **Zones [101] to [132]** Assign up to 32 wireless transmitters to the MG-RTX3.  $[101]$  = Zone Input 1;  $[132]$  = Zone Input 32 Enter 6-digit serial number or press and release the transmitter's tamper switch. To delete an assigned transmitter, enter 000000 as a serial number. **Remote Control See text** Program 999 remotes with one MG-RTX3 using an EVO641/EVO641R keypad (refer to User Code and Remote Control programming in the Digiplex EVO *Programming Guide*). If you are not using an EVO641/EVO641R keypad, program 32 remotes per MG-RTX3 using sections **[201]** to **[432]** detailed in Table 3 on the back page. **Transmitter Info[601] to [632]** Transmitter Signal Strength [601] = Zone Input 1; [632] = Zone Input 32  $3$  or less = too weak (move transmitter); 4 to 10 = OK. **[701] to [732]** [701] = Zone Input 1; [732] = Zone Input 32 Current Battery Life View the number of weeks the batteries have been in the transmitter **[801] to [832]** [801] = Zone Input 1; [832] = Zone Input 32 Previous Battery Life View number of weeks the previous batteries were in the transmitter. **Two-Way PGM**Two-Way PGM Signal Strength**|**<br>16**71] to [678]** [671] = PGM 1; [678] = PGM 8]  $3$  or less = too weak (move transmitter); 4 to  $10 = OK$ . **[901] to [908]** Assign up to 8 Two-Way PGMs to the MG-RTX3 [901] = PGM 1; [908] = PGM 8 Enter 6-digit serial number or press and release the transmitter's tamper switch To delete an assigned Two-Way PGM, enter 000000 as a serial number. f a section between [901] to [904] is empty, the MG-RTX3 will use the on-board PGM. **[910] to [989]** Program the Two-Way PGM activation event, deactivation event and PGM Delay options. Refer to<br>Table 1 below. **[991]** View Two-Way PGM tamper trouble (PGM # in trouble will be displayed) **[992]** View Two-Way PGM supervision trouble (PGM # in trouble will be displayed) **Codes [301] to [332] Remote Control[201] to [232] [401] to [432] PGM[011] to [014] [021] to [024] Options [001] Panic [002]**

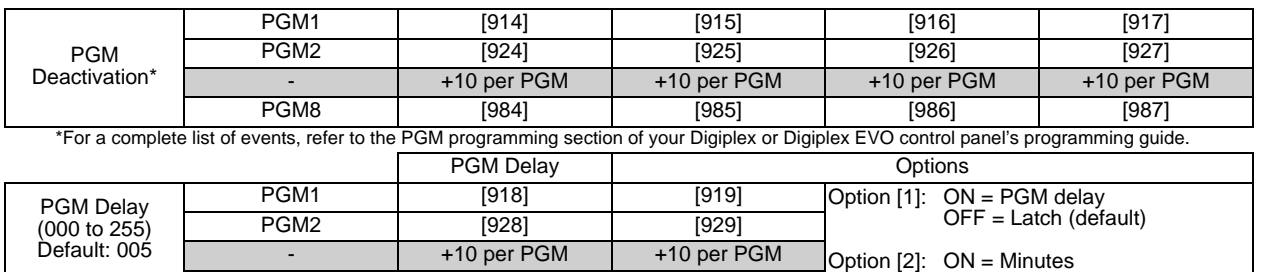

PGM8 | [988] | [989]

OFF = Seconds (default)

# **Esprit Programming**

To enter programming mode with Esprit, connect an Esprit 636 or 646 to the "Program" connector. Press the "Esprit Mode Programming" button. Press [enter] on your Esprit keypad and enter the installer code (default: 757575). Enter the desired section number.

### **Table 2: Remote Control Arming Options [401] to [432], Options [1] to [3]**

\* Buttons used to arm are also used to disarm the system

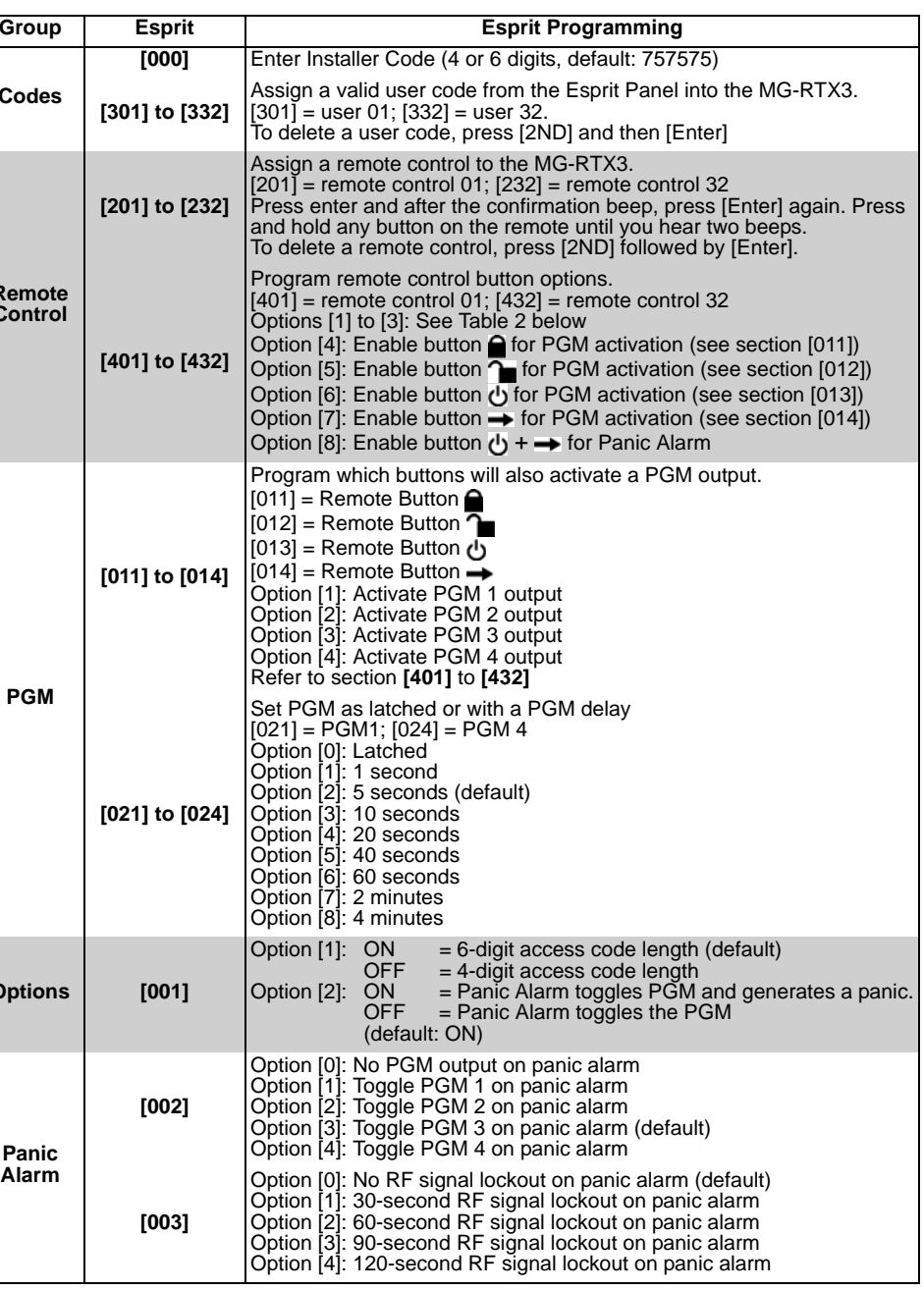

**Alarm**

Option **[1]** Option **[2]** Option **[3]** Definition

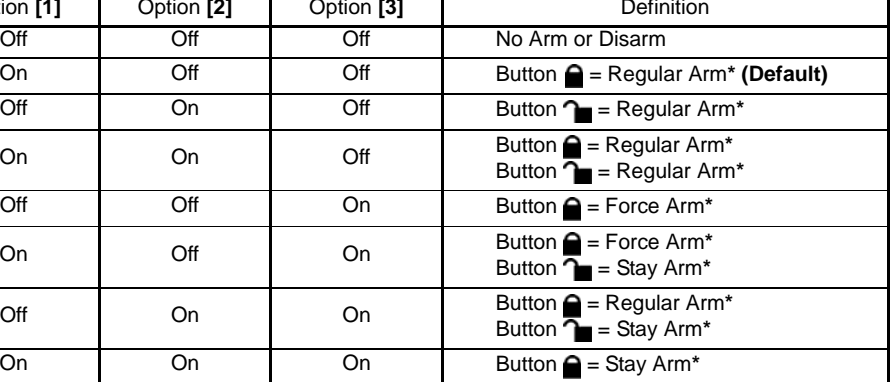

**K**

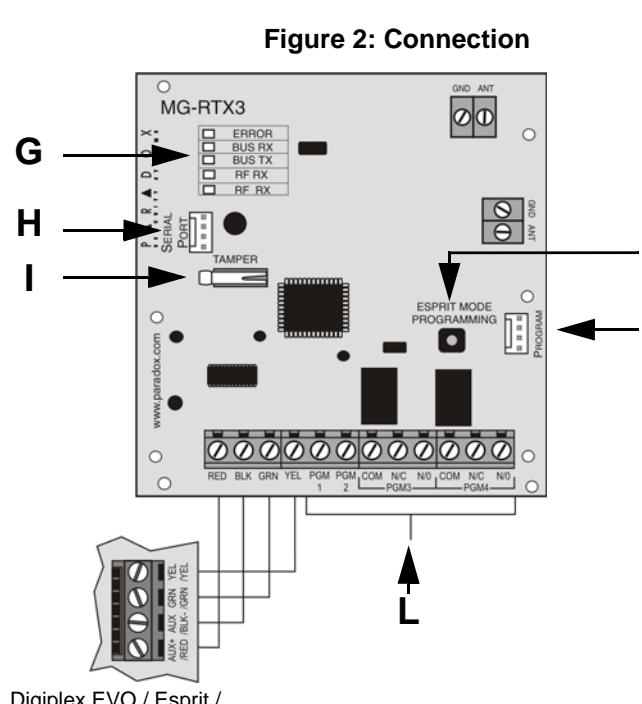

Digiplex EVO / Esprit / Spectra SP Series Panel

**J**

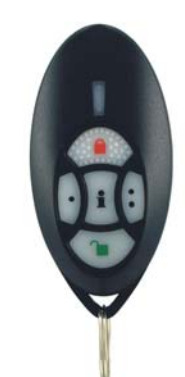

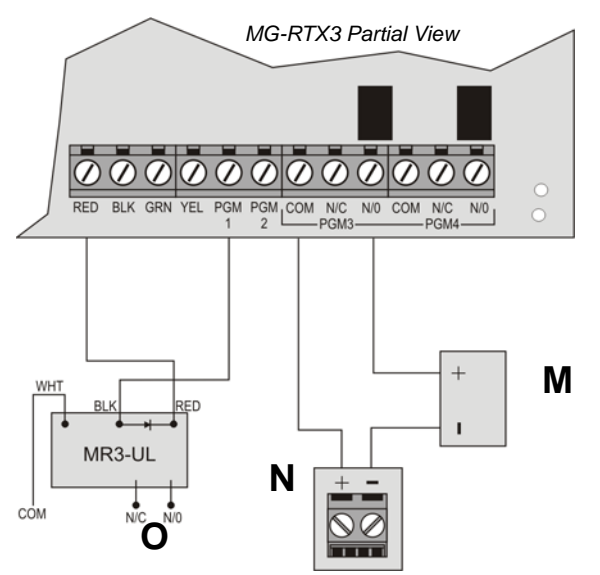

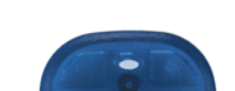

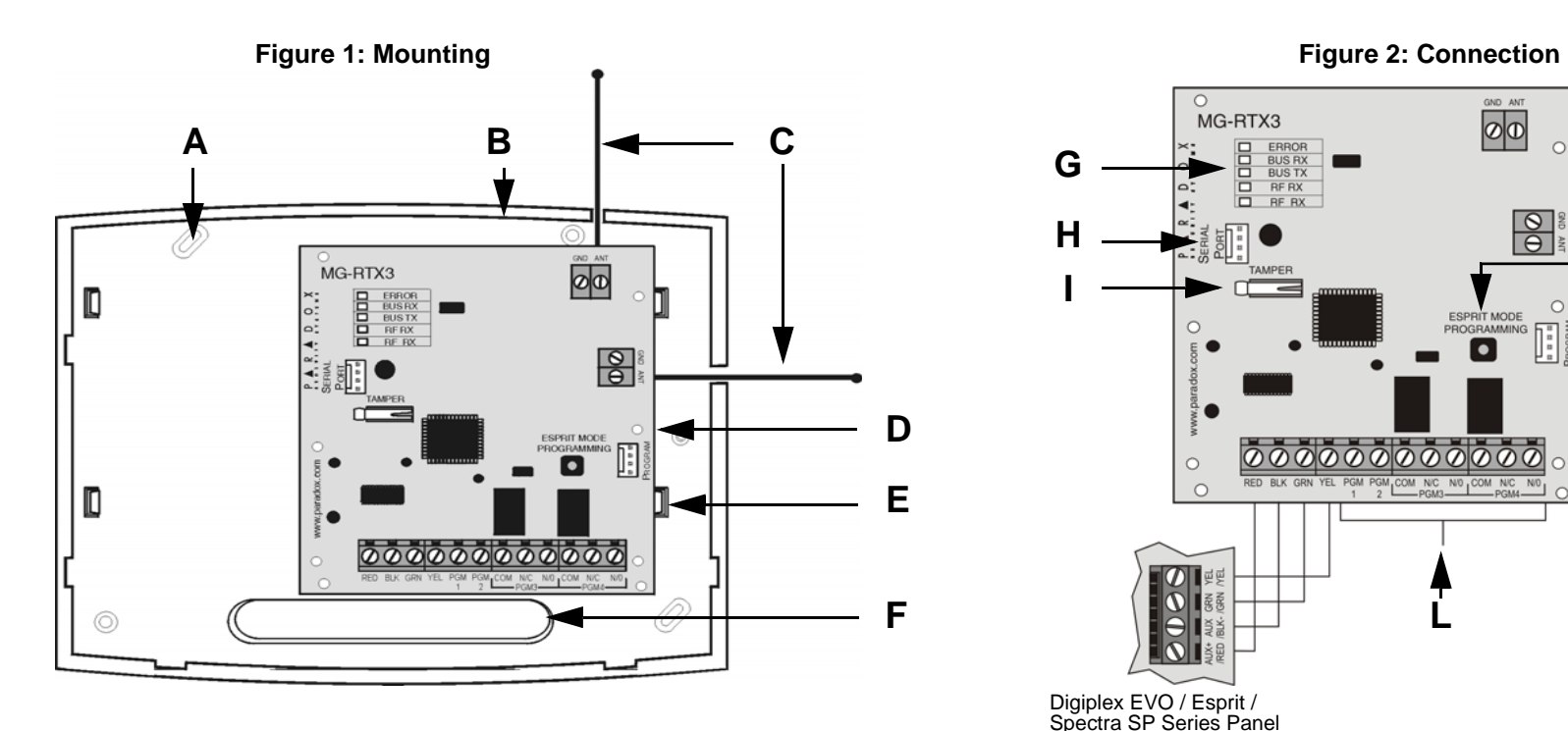

**Figure 3: PGM Connection**

# **Table 3: Programming without an EVO641/EVO641R**

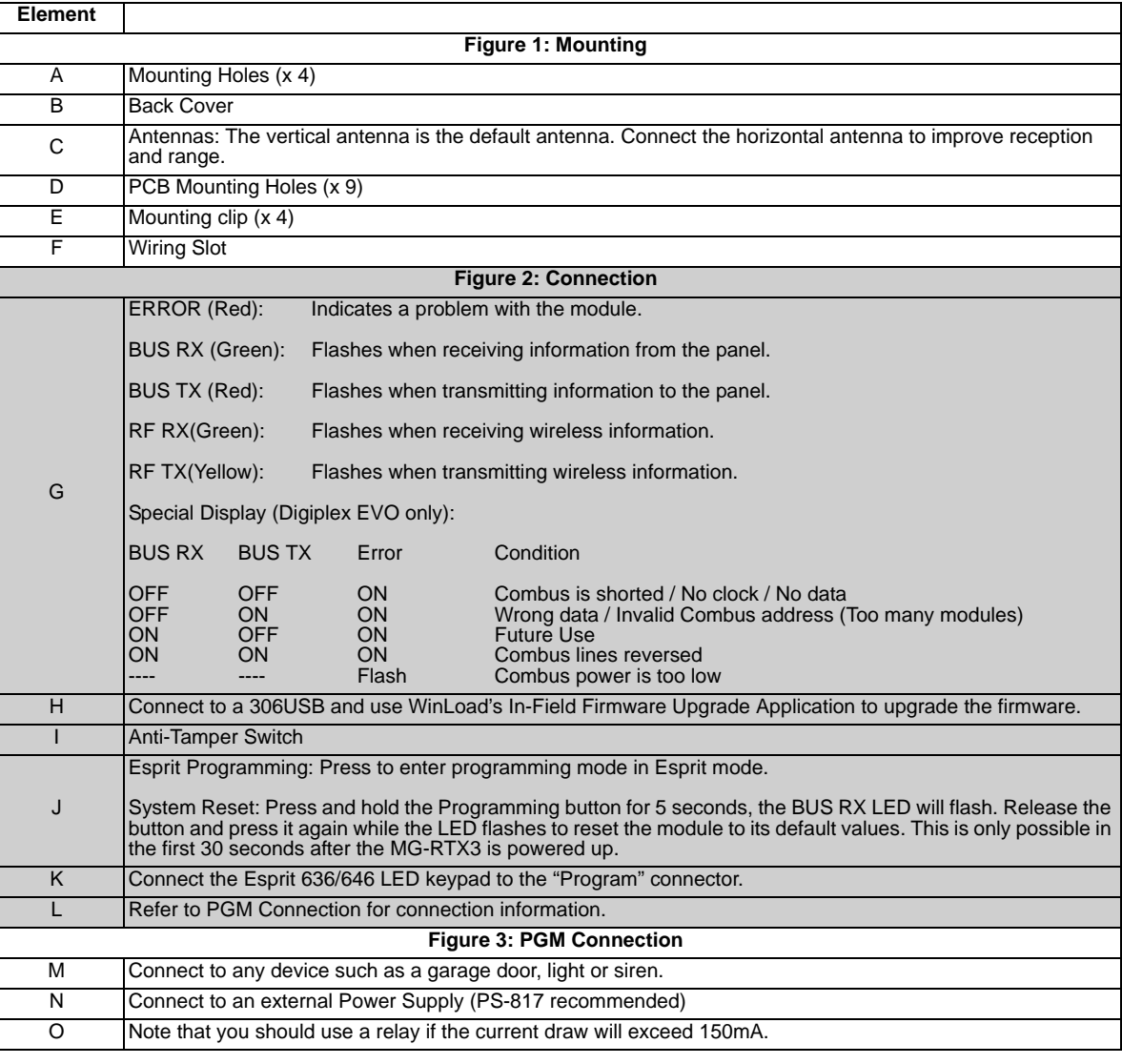

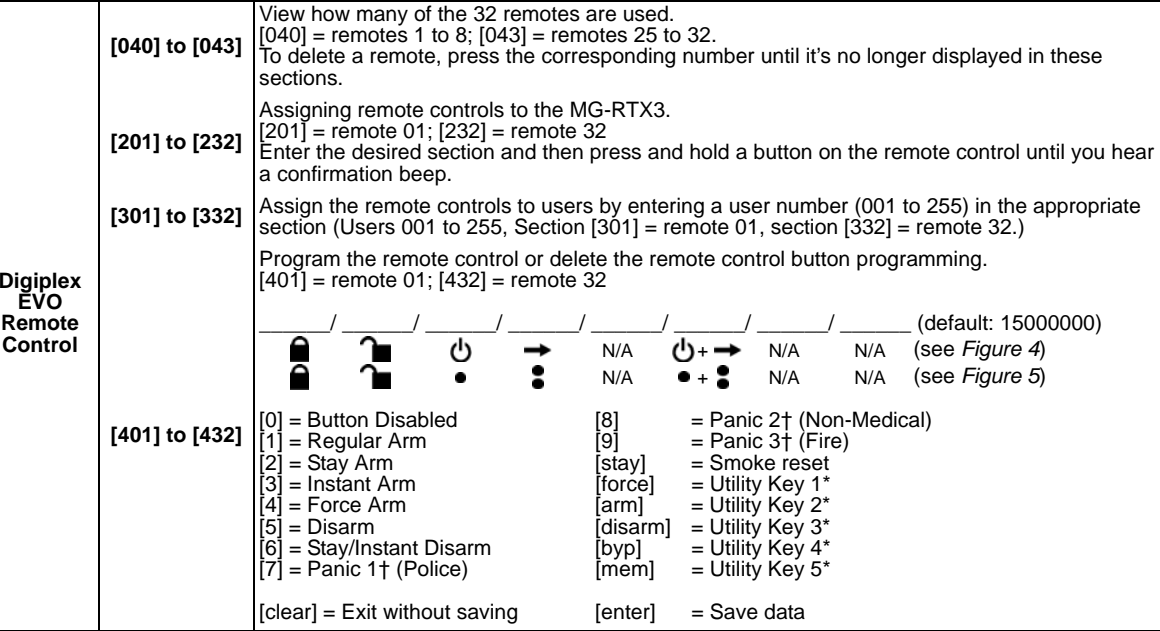

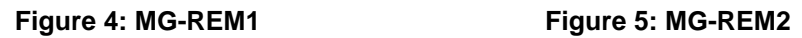

With Spectra SP and Digiplex EVO panels only